# 【汉印云打印】

## 开放 API 接口文档

版本(1.1)

2018 年 10 月

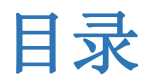

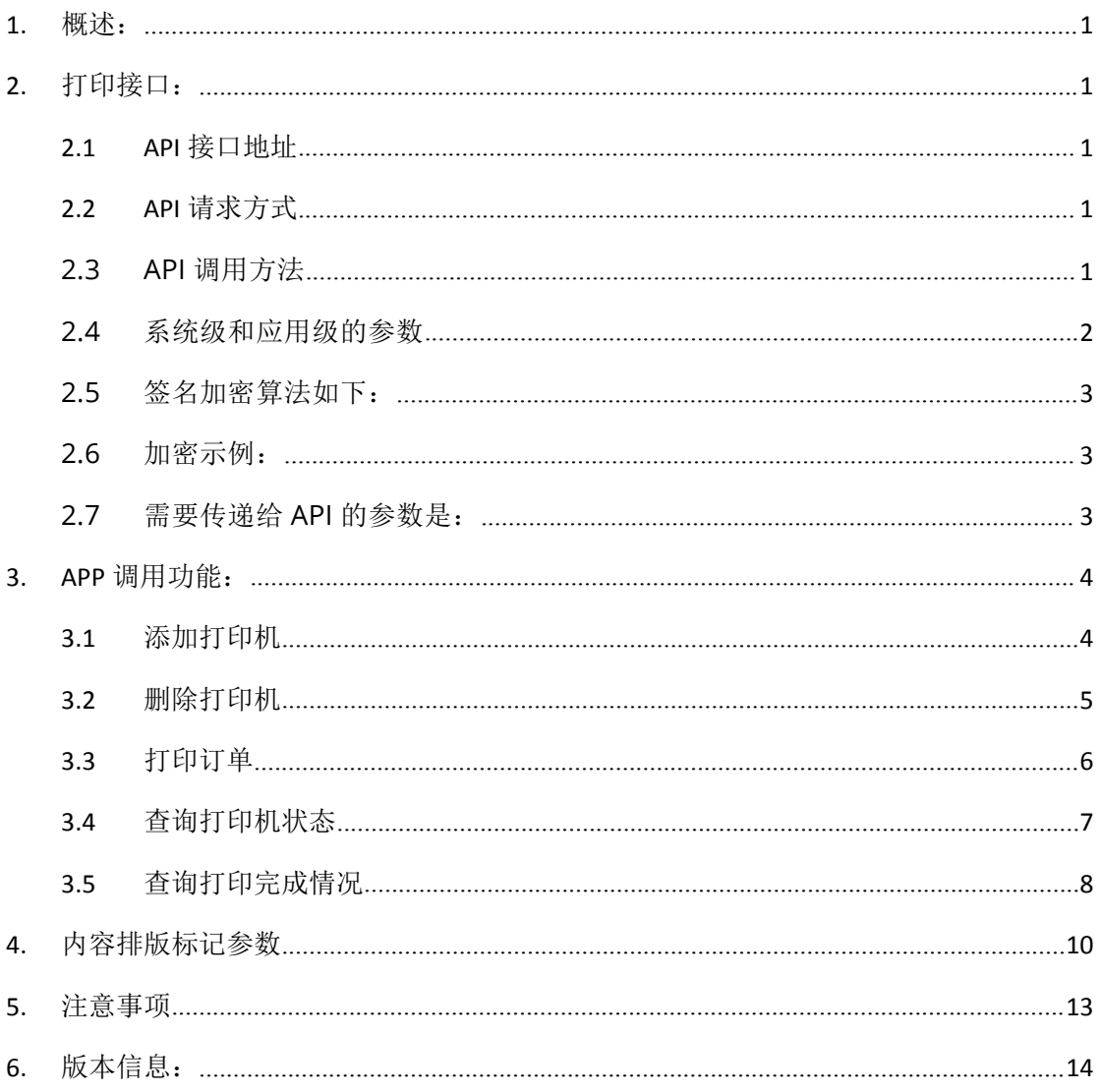

## <span id="page-2-0"></span>**1.** 概述:

汉印云打印平台是以互联网为基础,整合云打印机资源,构建漫游共享的打印 平台,向所有用户提供随时随地高质量、标准化的打印服务,包含了云平台、API、 云打印服务器、云打印机等,产品广泛应用于快递业、超市、餐饮、社区店、生鲜 店等,并致力于成为国内一线互联网云平台。

本文档提供了面向互联网开放的 API 接口,可有效的实现汉印云打印平台和应用开 发者之间的对接,帮助用户和开发者方便地使用云平台的架构和功能。

## <span id="page-2-1"></span>**2.** 打印接口:

本节介绍如何发送数据到汉印云 API 并通过云平台输出打印指令,以及对应的状态 返回码。

## <span id="page-2-2"></span>2.1 API 接口地址

<span id="page-2-3"></span>http://api.hprtcloud.com/api/values

## 2.2 API 请求方式

<span id="page-2-4"></span>POST

## 2.3 API 调用方法

发送打印数据到汉印云 API 请求以及参数应该用 POST 方法发送。汉印云 API 将根据收到的信息验证请求的有效性反馈对应的状态码。

## <span id="page-3-0"></span>2.4 系统级和应用级的参数

发送打印数据到汉印云请求必须包含以下参数 (系统级参数和应用级参数)。

### 系统级参数

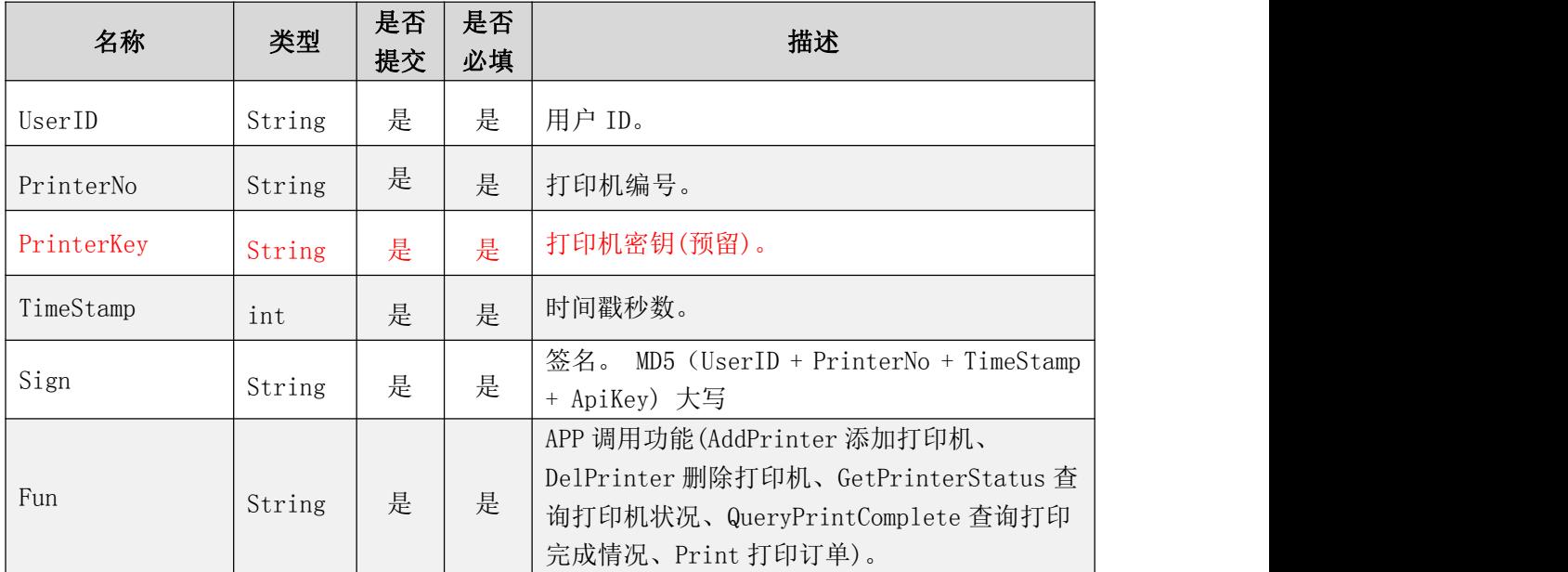

## 应用级参数

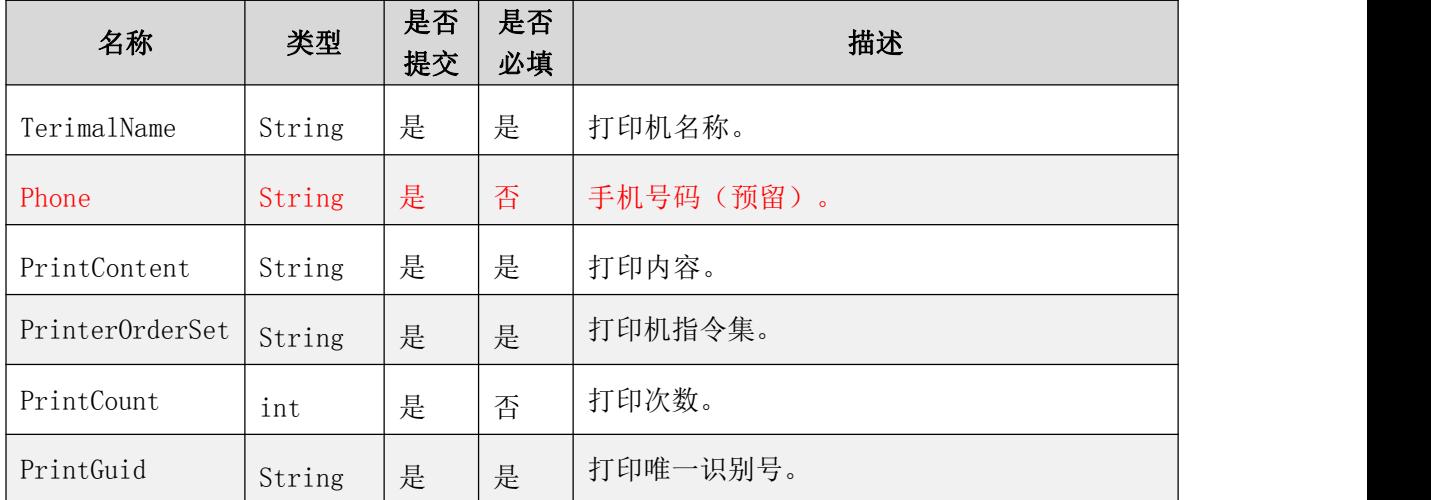

## <span id="page-4-0"></span>2.5 签名加密算法如下:

Sign= MD5 (UserID + PrinterNo + TimeStamp + ApiKey), 串在一起后进行 MD5 加密然后再转成大写, 括号里面的参数只需要传入值。

## <span id="page-4-1"></span>2.6 加密示例:

000001hcs100171600521498469357ED93DC463FA44A7F8BD1919AE282C 310

这是未加密前串在一起的排列,然后把这串字符进行 MD5 加密得到的结果就是 sign 的值

<span id="page-4-2"></span>Sign= MD5 (UserID + PrinterNo + TimeStamp + ApiKey)

## 2.7 需要传递给 API 的参数是:

UserID、PrinterNo、TimeStamp 这 3 个参数是需要提交给 API 的。

## <span id="page-5-0"></span>**3. APP** 调用功能:

## <span id="page-5-1"></span>3.1 添加打印机

## 参数列表:

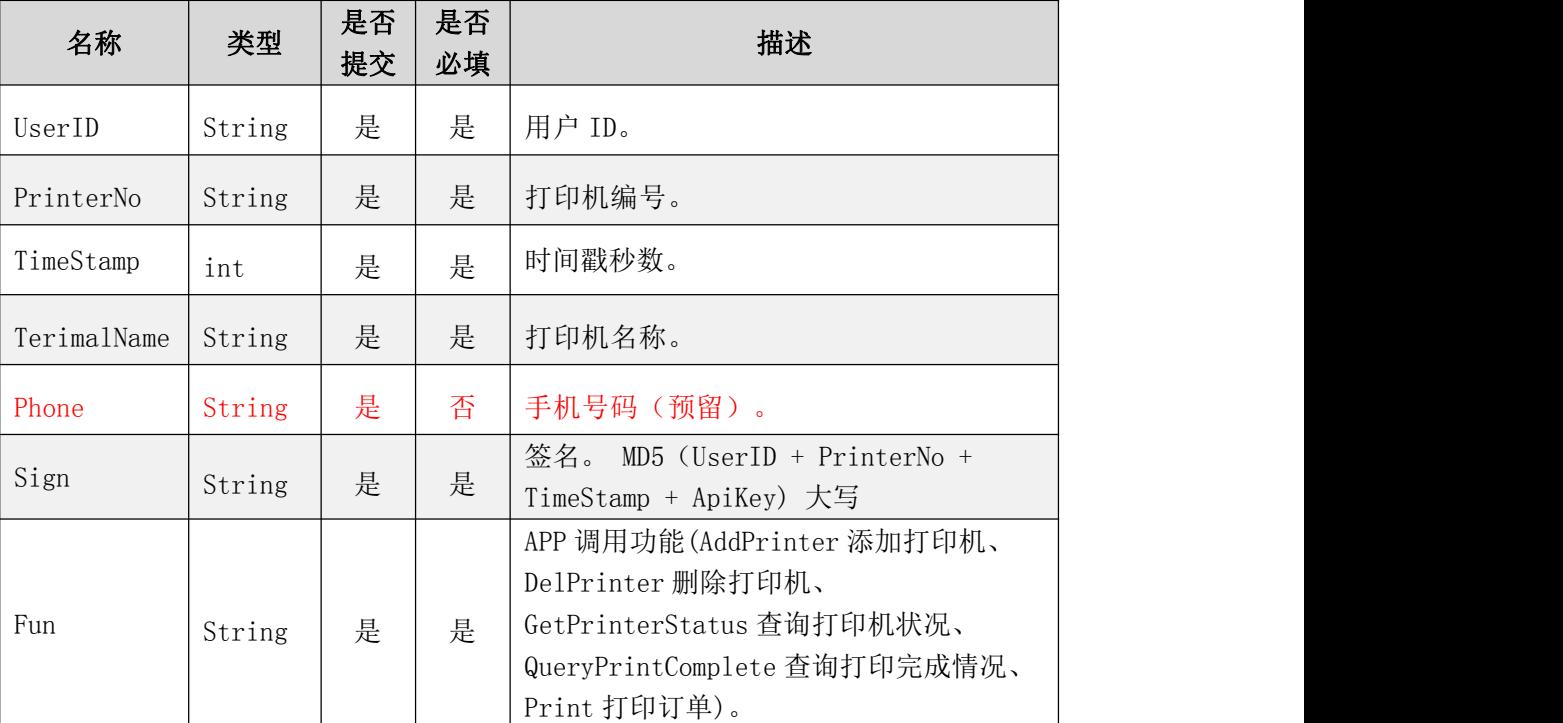

## 提交格式:

{"userid":001,"printerno":a001,"timestamp":80000,"terimalnam e":test,"phone":1898898989,"sign":XXXXXXXXXXXXXXXXXXXXXXXXXX,"f un":addprinter}

## 返回格式:

```
{"Status":0,"ServerTime":91.2428,"PrintStatus":null,"Termina
lStatus":null,"OrderId":"","Message":"ok"}
```
返回的状态码:

| Status:   |
|-----------|
| -1 不可预知错误 |
| 0 添加成功    |
| 1 重复      |
| 2 添加失败    |
| 3 用户验证失败  |
| 4 非法打印机号  |
| 5 非法签名    |
| 6 提交超时    |

## <span id="page-6-0"></span>3.2 删除打印机

#### 参数列表:

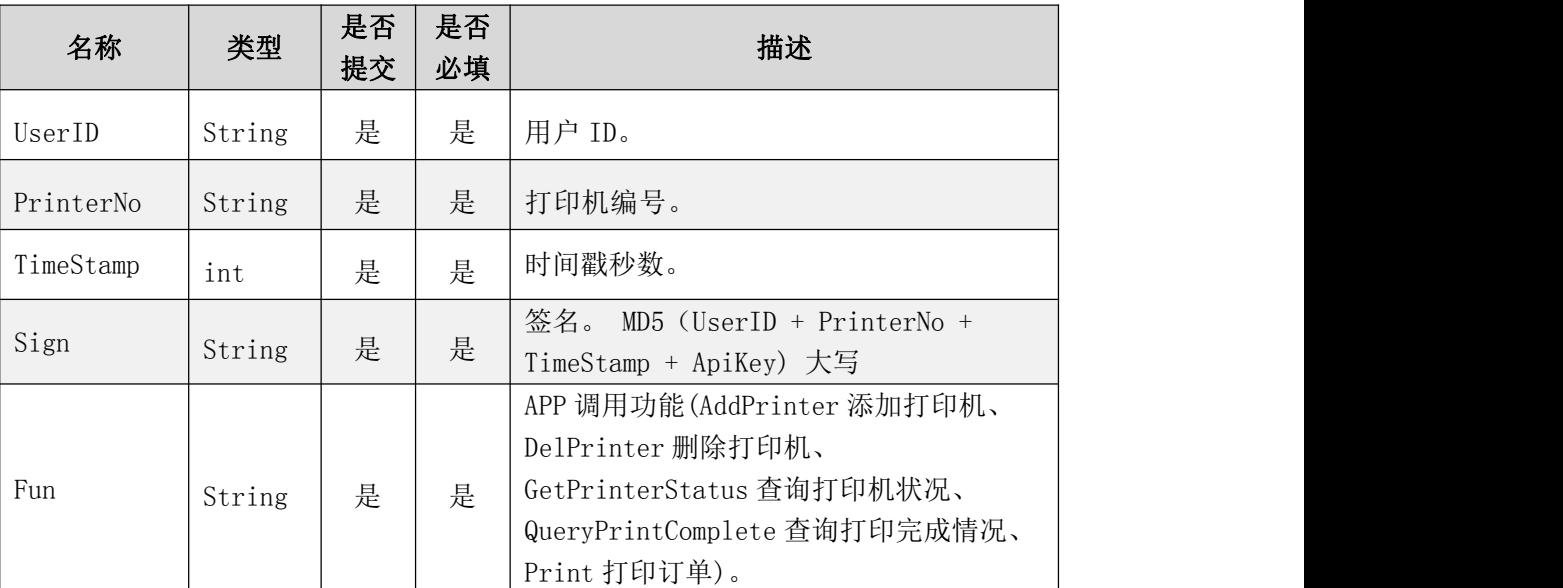

## 提交格式:

 ${$ "userid":001,"printerno":a001,"timestamp":80000,"sign":"XXX" XXXXX XXXXXXXXXXXXXXX","fun":delprinter}

### 返回格式:

{"Status":0,"ServerTime":136.3629,"PrintStatus":null,"Termin alStatus":null,"OrderId":"","Message":"ok"

返回的状态码:

| Status:   |
|-----------|
| -1 不可预知错误 |
| 0 添加成功    |
| 1 重复      |
| 2 添加失败    |
| 3 用户验证失败  |
| 4 非法打印机号  |
| 5 非法签名    |
| 6 提交超时    |

## <span id="page-7-0"></span>3.3 打印订单

### 参数列表:

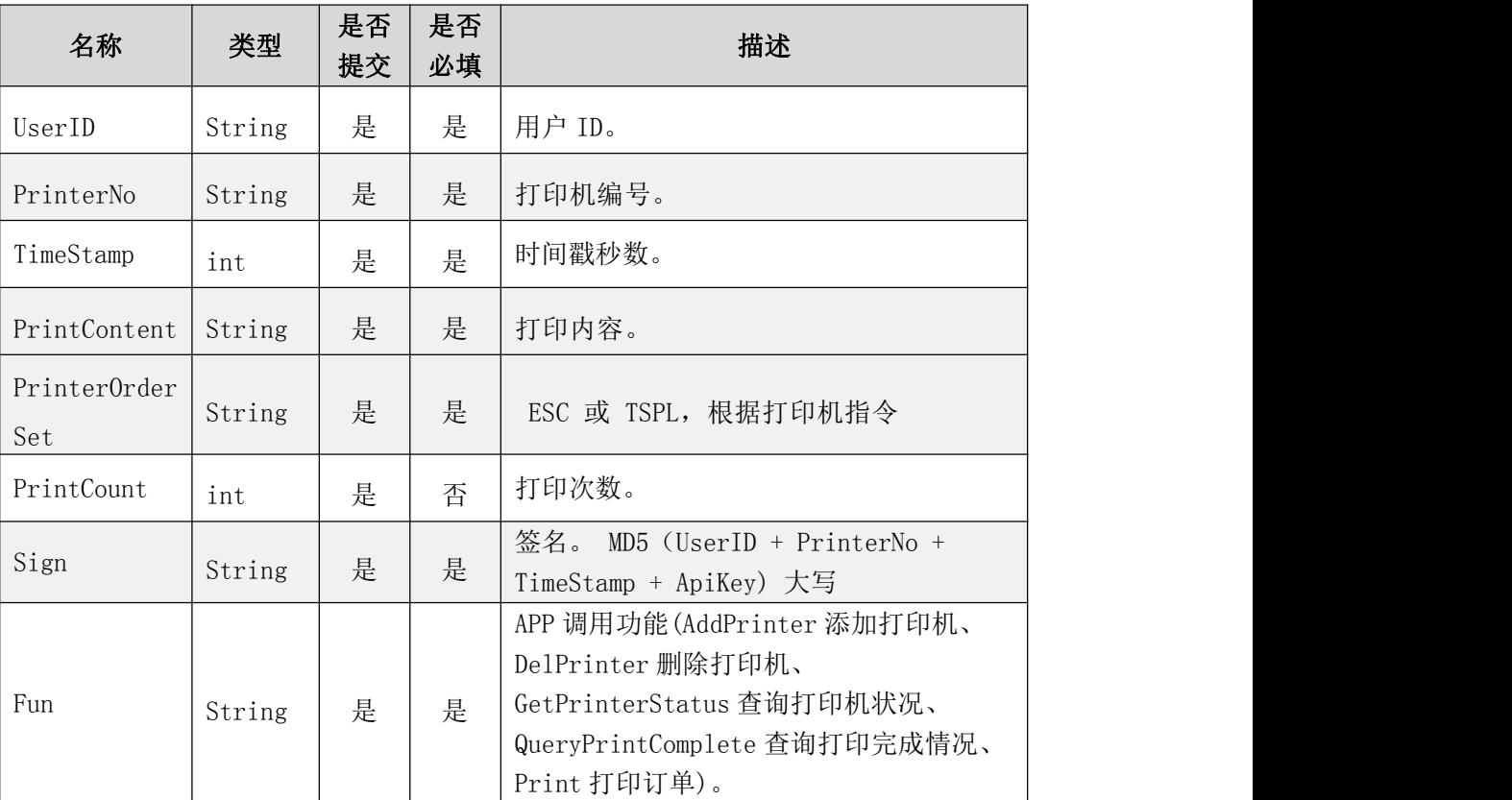

## 提交格式:

{"userid":001,"printerno":a001,"timestamp":80000,"printcontent": XXXXXXXX,"PrinterOrderSet":XXXXXXXX,"sign":"XXXXXXXXXXXXXXXXXXXXXX X", "printcount": 2, "fun": print}

## 返回格式:

{ "Status":0,"ServerTime":856.2761,"PrintStatus":null,"Termin alStatus":null,"OrderId":"1cb52f41-8594-4ea3-86e9-471aba1d75d5", "Message":"ok"}

### 返回的状态码:

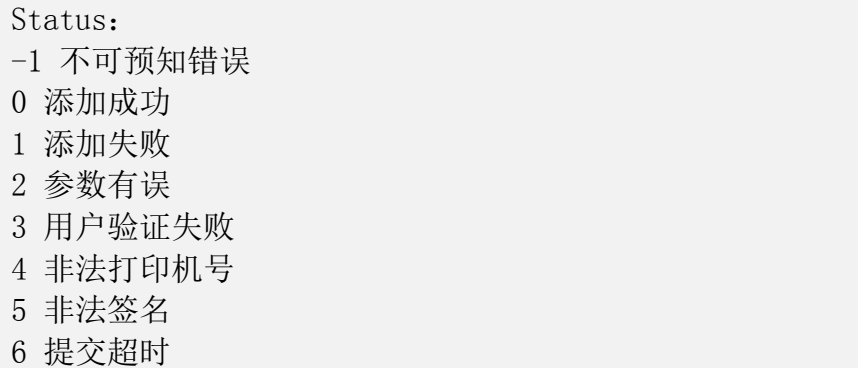

## <span id="page-9-0"></span>3.4 查询打印机状态

#### 参数列表:

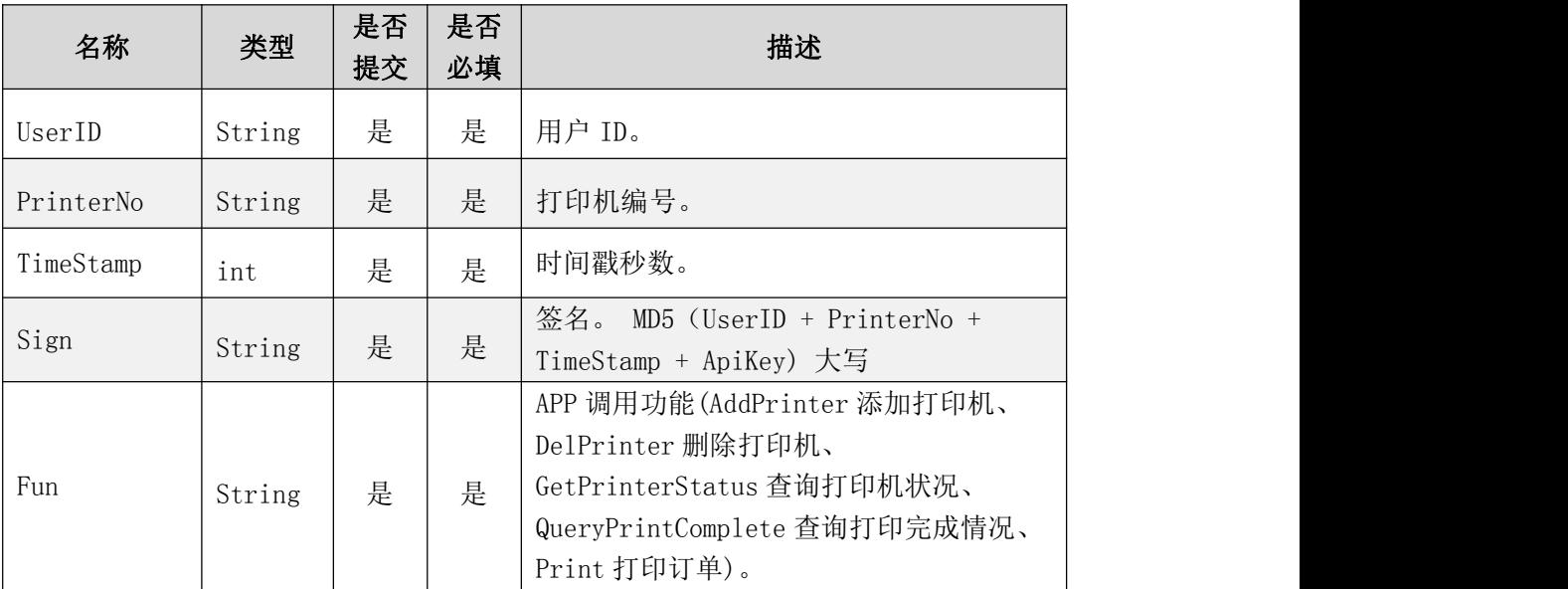

## 提交格式:

{"userid":001,"printerno":a001,"timestamp":80000,"sign":"XXXX XXXXXXXXXXXXXXXXXXX","fun":getprinterstatus}

#### 返回格式:

{"Status":0,"ServerTime":107.2854,"PrintStatus":null,"Termina lStatus":0,"OrderId":"","Message":"ok"}

#### 返回的状态码:

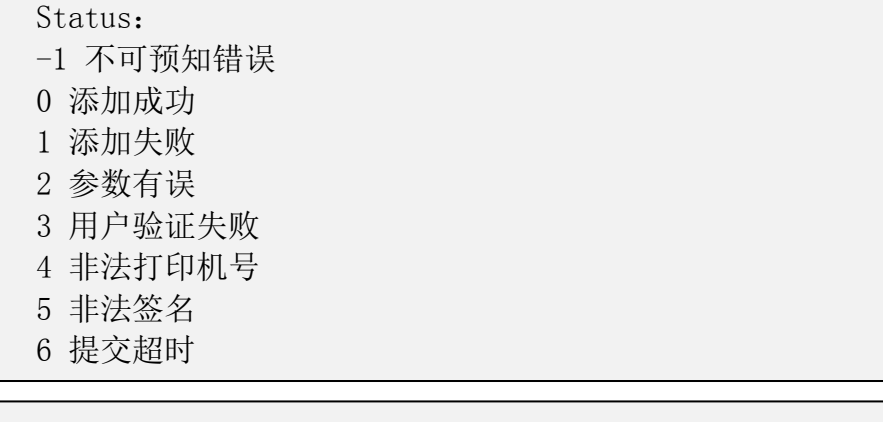

TerminalStatus: 0 离线 1 在线 2 无 USB 插入 3 纸尽 4 切刀错误 5 有不可恢复错误 6 打印机离线

## <span id="page-11-0"></span>3.5 查询打印完成情况

### 参数列表:

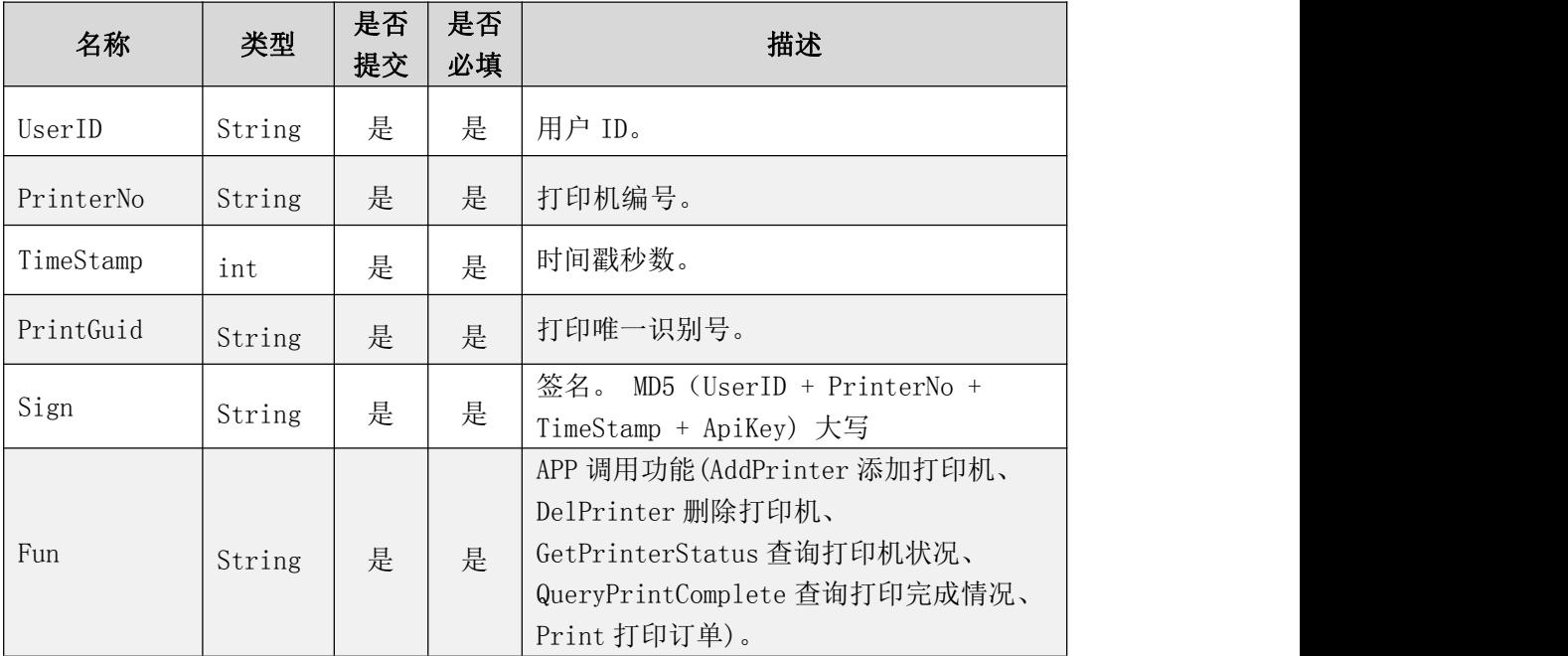

#### 提交格式:

{"userid":001,"printerno":a001,"timestamp":80000,"PrintGuid": XXXXXXXX,"sign":"XXXXXXXXXXXXXXXXXXXXXXX","fun":queryprintcomplet e}

#### 返回格式:

{"Status":0,"ServerTime":12772.9584,"PrintStatus":0,"Terminal Status":null, "OrderId":"", "Message":"ok"}

#### 返回的状态码:

Status: -1 不可预知错误 0 添加成功 1 添加失败 2 参数有误 3 用户验证失败 4 非法打印机号 5 非法签名

6 提交超时

PrintStatus: 0 代表未打印 1 代表打印成功 2 代表打印失败 3 代表打印中

## <span id="page-13-0"></span>**4.** 内容排版标记参数

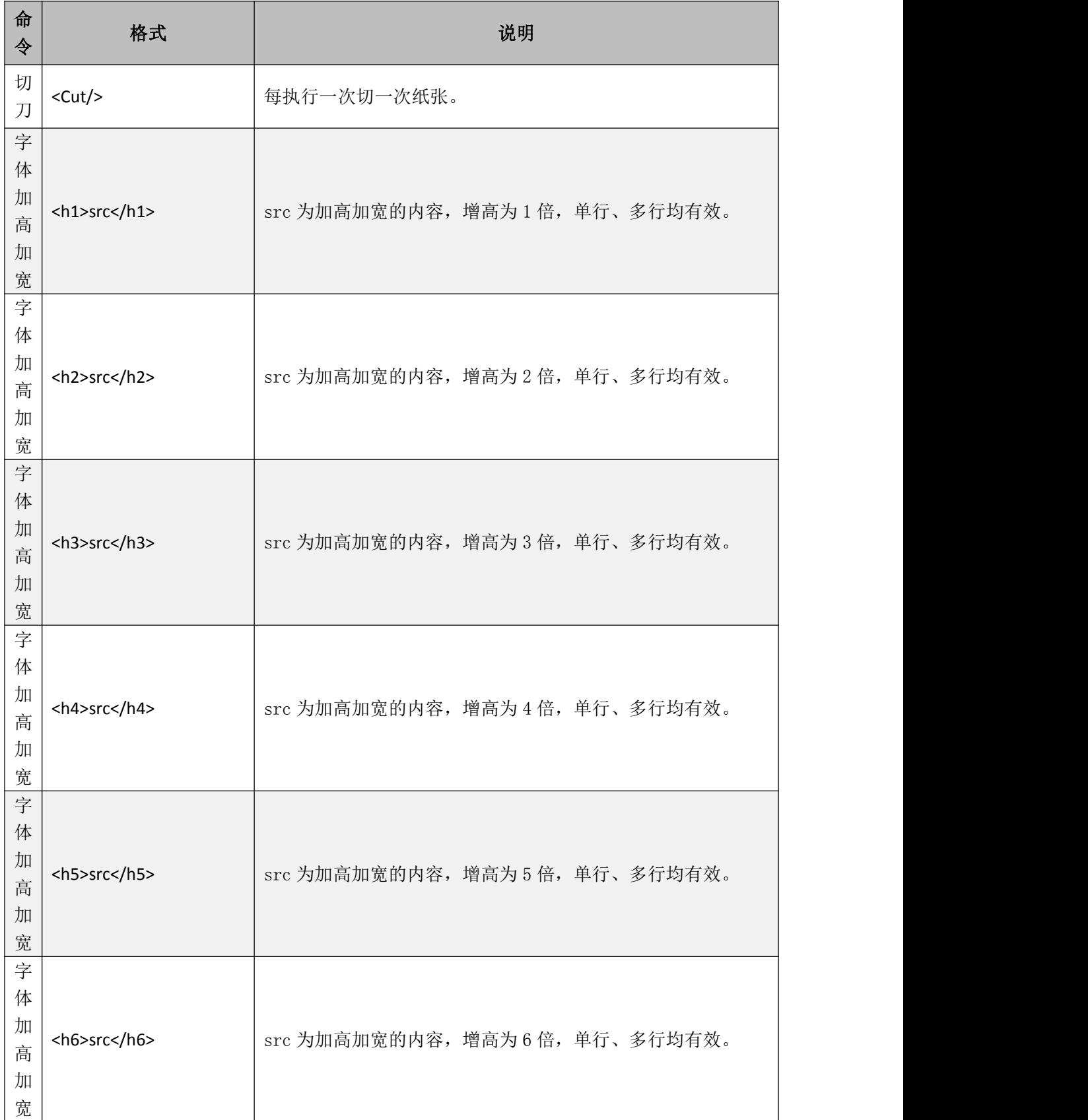

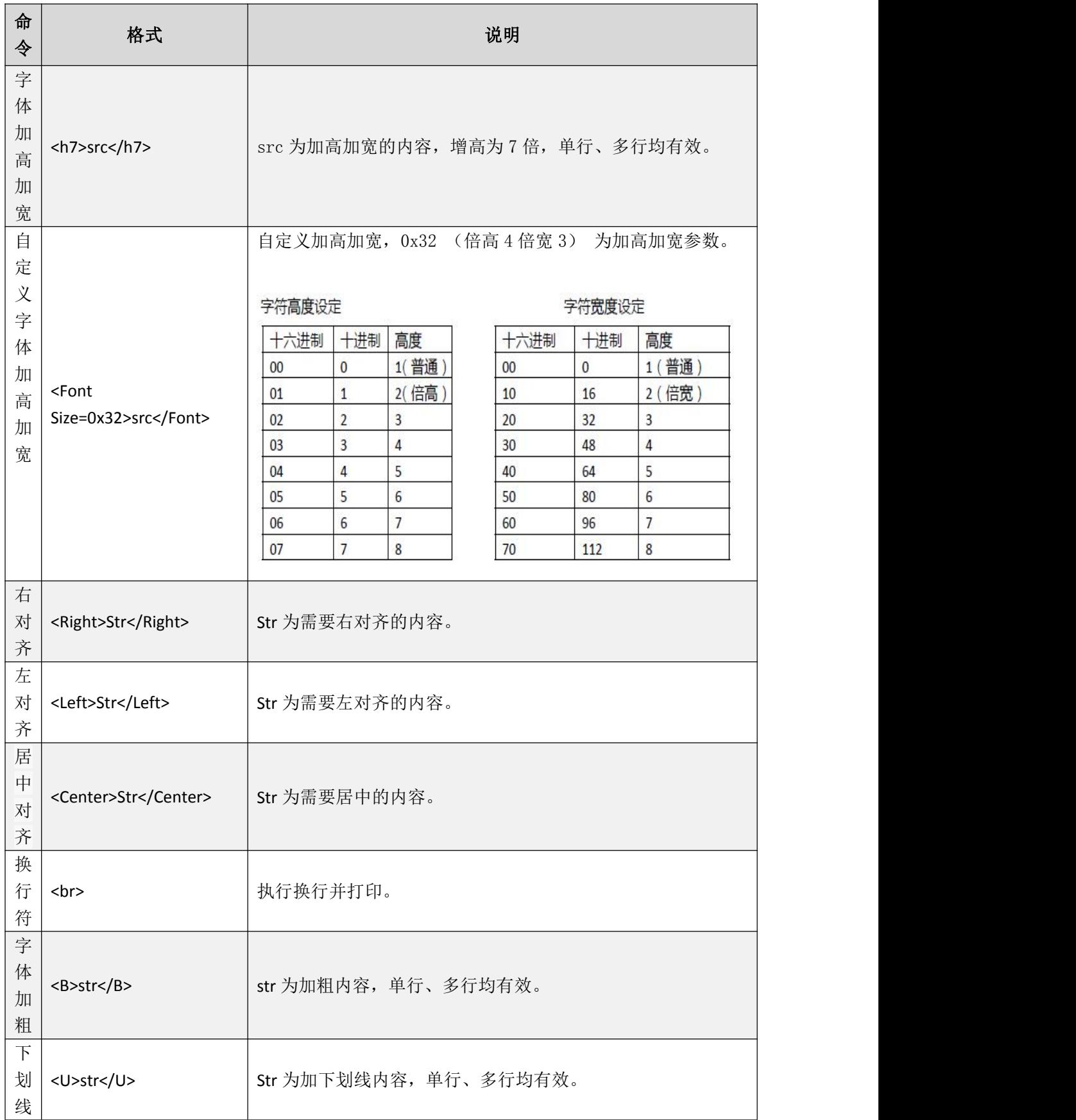

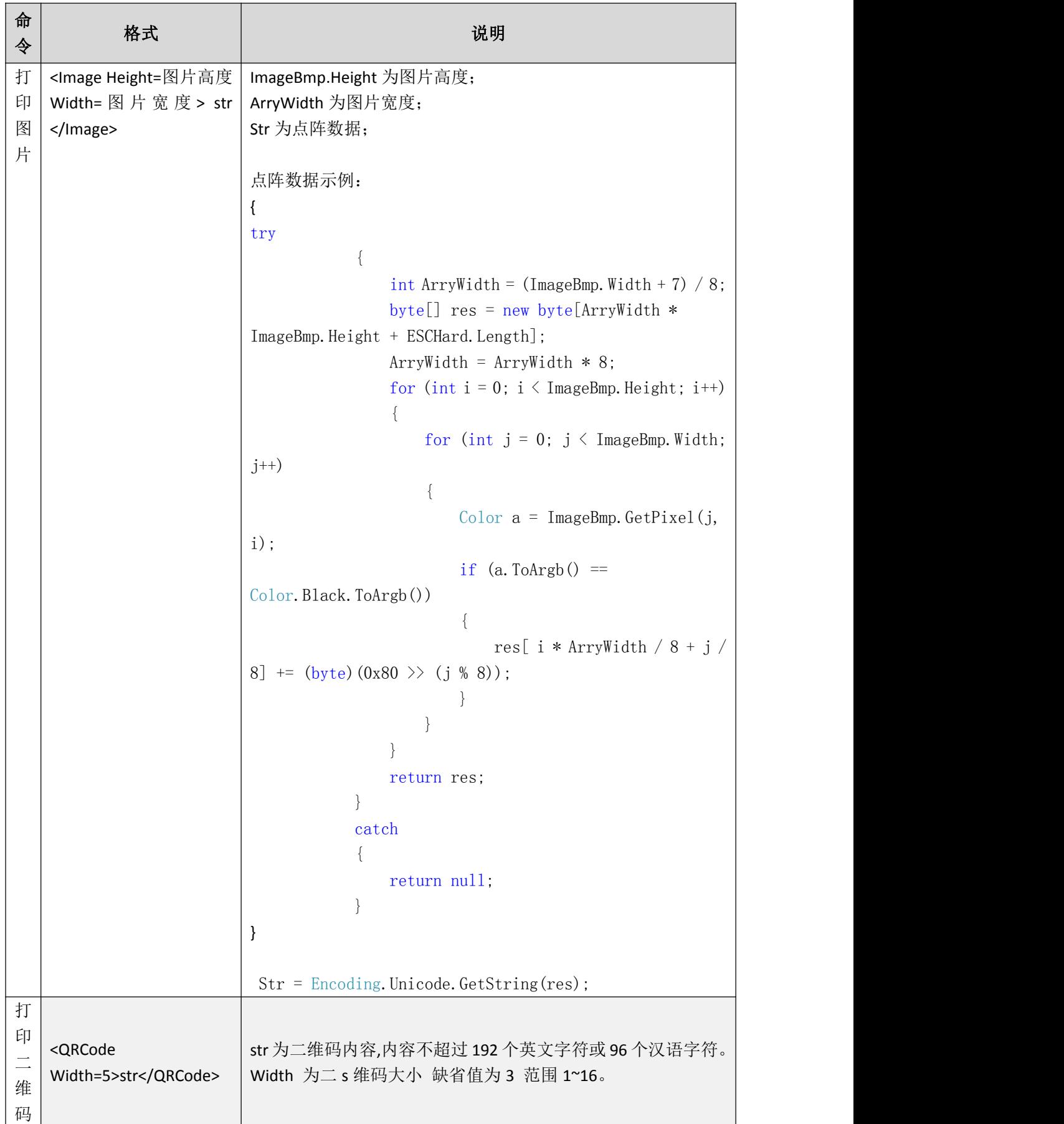

## <span id="page-16-0"></span>**5.** 注意事项

#### **1.** 问:打印机单行能打印多少个字符?

答:80mm 的机器,一行打印 24 个汉字,48 个字符

#### **2.** 问:打印机字体样式有多少种

答:常用分正常(16x16 像素)、倍高、倍宽、倍粗、自定义倍高倍宽等,具 体请移步 内容排 版命令参数。

#### **3.** 问:如何排版对齐名称、数量、价格

答:可使用排版命令 table 等轻松处理菜品名称,数量,价格。如需个性化排版可自行计算字符 串长度, 80mm 纸宽的打印机一行能容纳 48 个字节, 需要注意的是汉字占用 2 个字节, 英语字 母占用 1 个字节,空格占用 1 个字节

#### **4.** 问:哪些字符不能提交

答: "<"和">" 。

#### **5.** 问:二维码的大小和位置是否可以调整

答:可以调整,具 体请移步 内容排版命令参数,当内容长度超出根据内容的长度动态调整。

## <span id="page-17-0"></span>**6.** 版本信息:

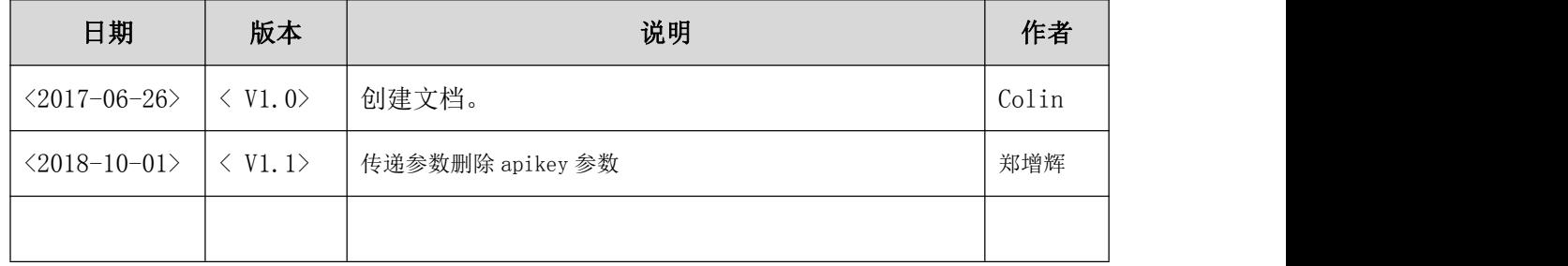